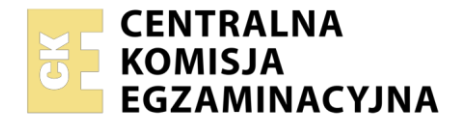

**Arkusz zawiera informacje prawnie chronione do momentu rozpoczęcia egzaminu**

Nazwa kwalifikacji: **Tworzenie i administrowanie stronami i aplikacjami internetowymi oraz bazami danych** Oznaczenie kwalifikacji: **INF.03** Numer zadania: **02** Wersja arkusza: **SG**

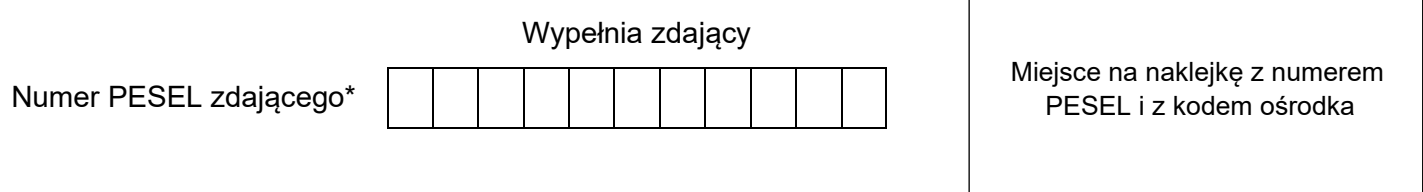

Czas trwania egzaminu: **150** minut. INF.03-02-22.06-SG

# **EGZAMIN ZAWODOWY Rok 2022 CZĘŚĆ PRAKTYCZNA**

# **PODSTAWA PROGRAMOWA 2019**

# **Instrukcja dla zdającego**

- 1. Na pierwszej stronie arkusza egzaminacyjnego wpisz w oznaczonym miejscu swój numer PESEL i naklej naklejkę z numerem PESEL i z kodem ośrodka.
- 2. Na KARCIE OCENY w oznaczonym miejscu przyklej naklejkę z numerem PESEL oraz wpisz:
	- − swój numer PESEL\*,
	- − oznaczenie kwalifikacji,
	- − numer zadania,
	- − numer stanowiska.
- 3. Sprawdź, czy arkusz egzaminacyjny zawiera 5 stron i nie zawiera błędów. Ewentualny brak stron lub inne usterki zgłoś przez podniesienie ręki przewodniczącemu zespołu nadzorującego.
- 4. Zapoznaj się z treścią zadania oraz stanowiskiem egzaminacyjnym. Masz na to 10 minut. Czas ten nie jest wliczany do czasu trwania egzaminu.
- 5. Czas rozpoczęcia i zakończenia pracy zapisze w widocznym miejscu przewodniczący zespołu nadzorującego.
- 6. Wykonaj samodzielnie zadanie egzaminacyjne. Przestrzegaj zasad bezpieczeństwa i organizacji pracy.
- 7. Po zakończeniu wykonania zadania pozostaw arkusz egzaminacyjny z rezultatami oraz KARTĘ OCENY na swoim stanowisku lub w miejscu wskazanym przez przewodniczącego zespołu nadzorującego.
- 8. Po uzyskaniu zgody zespołu nadzorującego możesz opuścić salę/miejsce przeprowadzania egzaminu.

#### *Powodzenia!*

*\* w przypadku braku numeru PESEL – seria i numer paszportu lub innego dokumentu potwierdzającego tożsamość*

## **Zadanie egzaminacyjne**

*UWAGA: katalog z rezultatami pracy oraz płytę należy opisać numerem, którym został podpisany arkusz, czyli numerem PESEL lub w przypadku jego braku numerem paszportu.*

Wykonaj aplikację internetową portalu stacji paliw, wykorzystując pakiet XAMPP oraz edytor zaznaczający składnię.

Aby wykonać zadanie, należy zalogować się na konto **Egzamin** bez hasła. Na pulpicie znajduje się archiwum ZIP o nazwie *pliki2.zip* zabezpieczone hasłem: **PaLiWo5&**

Archiwum należy rozpakować.

Na pulpicie konta **Egzamin** należy utworzyć folder. Jako nazwy folderu należy użyć numeru zdającego, którym został podpisany arkusz. Rozpakowane pliki należy umieścić w tym folderze. Po skończonej pracy wszystkie wyniki należy zapisać w tym folderze.

#### **Operacje na bazie danych**

Do wykonania operacji na bazie należy wykorzystać tabelę *samochody* z polami: id (klucz główny), marka, model, rocznik, kolor, stan.

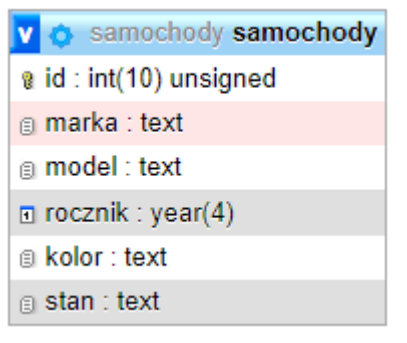

**Obraz 1. Baza danych**

Za pomocą narzędzia phpMyAdmin wykonaj operacje na bazie danych:

- ‒ Utwórz bazę danych o nazwie *samochody*
- ‒ Do bazy *samochody* zaimportuj tabele z pliku *baza.sql* z rozpakowanego archiwum
- ‒ Wykonaj zrzut ekranu po imporcie. Zrzut zapisz w formacie PNG i nazwij *import*. Nie kadruj zrzutu. Powinien on obejmować cały ekran monitora, z widocznym paskiem zadań. Na zrzucie powinny być widoczne elementy wskazujące na poprawnie wykonany import tabel
- ‒ Wykonaj zapytania SQL działające na bazie *samochody*. Zapytania zapisz w pliku *kwerendy.txt*. Wykonaj zrzuty ekranu przedstawiające wyniki działania kwerend. Zrzuty zapisz w formacie JPEG i nadaj im nazwy *kw1*, *kw2*, *kw3*, *kw4, kw5*. Zrzuty powinny obejmować cały ekran monitora z widocznym paskiem zadań.
	- ‒ Zapytanie 1: wybierające jedynie pola marka i rocznik z tabeli *samochody* dla samochodów koloru niebieskiego
	- ‒ Zapytanie 2: zliczające ile jest samochodów marki Toyota lub Opel, których stan jest bardzo dobry
	- ‒ Zapytanie 3: aktualizujące wartość pola stan na "dobry" w tabeli *samochody* dla samochodów starszych niż 2004 rok
	- ‒ Zapytanie 4: tworzące użytkownika **jan** na localhost z hasłem **janKowalski1@**
	- ‒ Zapytanie 5: nadające użytkownikowi **jan** prawo jedynie do wybierania, wstawiania i aktualizacji danych w tabeli *samochody*

#### **Witryna internetowa**

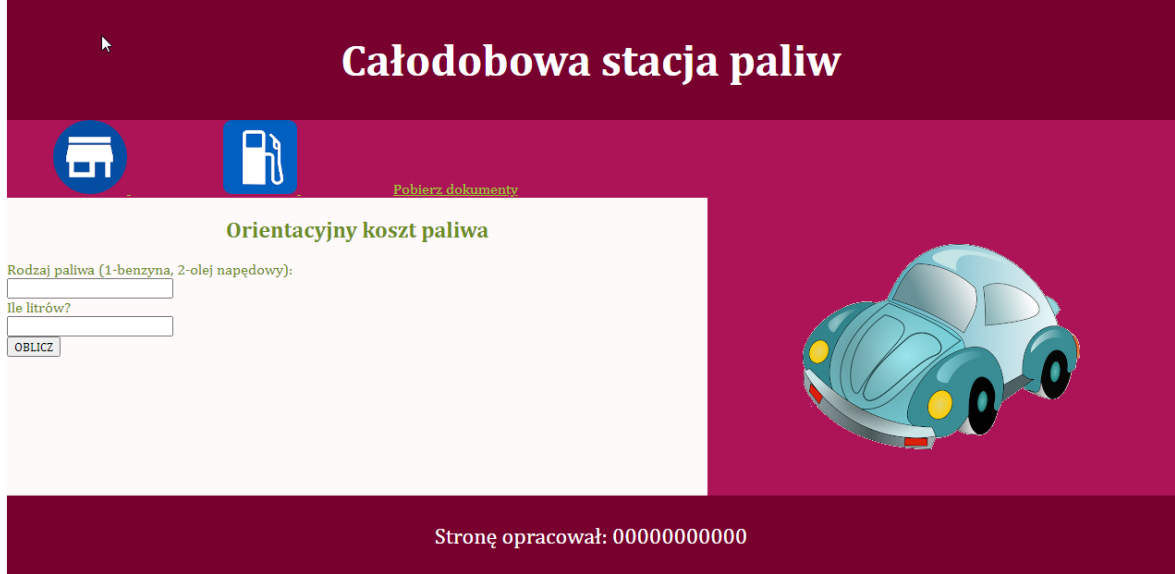

**Obraz 2. Witryna internetowa, podstrona obliczenia.html**

Przygotowanie grafiki:

- ‒ Pliki *home.png* i *znak.png* należy przeskalować z zachowaniem proporcji do szerokości 80 px
- ‒ Plik *samochod.jpg* należy zapisać pod tą samą nazwą w formacie PNG z przezroczystym tłem

Cechy witryny:

‒ Składa się ze stron o nazwach *stacja.html* oraz *obliczenia.html* zapisanych w języku HTML 5*.* Obie strony różnią się jedynie blokiem lewym

Cechy wspólne dla obu stron:

- ‒ Jawnie zastosowany właściwy standard kodowania polskich znaków
- ‒ Zadeklarowany język dla witryny: polski
- Tytuł strony widoczny na karcie przeglądarki: "Stacja paliw"
- ‒ Arkusz stylów w pliku o nazwie *styl2.css* prawidłowo połączony z kodem strony
- ‒ Podział strony na bloki: blok banera, poniżej blok menu, poniżej blok lewy i prawy, na dole stopka. Podział zrealizowany za pomocą znaczników sekcji tak, aby po uruchomieniu w przeglądarce wygląd układu bloków był zgodny z obrazem 2
- ‒ Zawartość bloku banera: nagłówek pierwszego stopnia o treści "Całodobowa stacja paliw"
- ‒ Zawartość bloku menu:
	- ‒ Obraz *home.png*, który jest odnośnikiem do strony *stacja.html*
	- ‒ Obraz *znak.png*, który jest odnośnikiem do strony *obliczenia.html*
	- ‒ Odnośnik do pliku *kwerendy.txt* o treści: "Pobierz dokumenty"
- ‒ Zawartość bloku prawego: obraz *samochod.png* z tekstem alternatywnym "samochód"
- ‒ Zawartość stopki: akapit (paragraf) o treści: "Stronę opracował: ", oraz zawierający numer, którym został podpisany arkusz

Zawartość bloku lewego strony *stacja.html*:

- Nagłówek drugiego stopnia o treści "Godziny otwarcia stacji"
- ‒ Tabela 3x3, której komórki są wypełnione zgodnie z obrazem 3

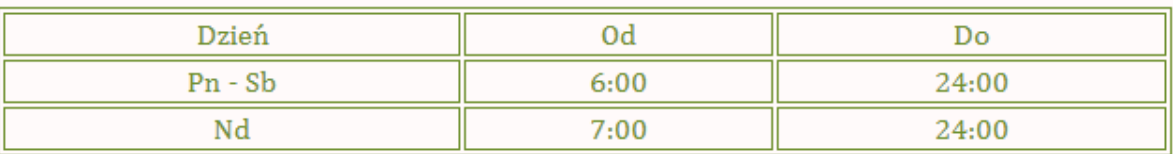

#### **Obraz 3. Tabela z pliku** *stacja.html*

Zawartość bloku lewego strony *obliczenia.html*:

- Nagłówek drugiego stopnia o treści "Orientacyjny koszt paliwa"
- ‒ Pole edycyjne typu numerycznego, z napisem nad polem: "Rodzaj paliwa (1-benzyna, 2-olej napędowy): "
- Pole edycyjne typu numerycznego z napisem nad polem: "Ile litrów?"
- Przycisk o treści "OBLICZ"

# **Styl CSS witryny internetowej**

Cechy formatowania CSS, działające na obu stronach:

- ‒ Styl CSS zdefiniowany w całości w zewnętrznym pliku o nazwie *styl2.css*
- ‒ Domyślne formatowanie wszystkich selektorów: krój czcionki Cambria, wyrównanie tekstu do środka
- ‒ Wspólne dla bloku banera i stopki: kolor tła rgb 120, 0, 46; biały kolor czcionki, marginesy wewnętrzne 5 px, rozmiar czcionki 150%
- ‒ Dla bloku menu: kolor tła rgb 173, 20, 87; wyrównanie tekstu do lewej strony
- ‒ Dla bloku lewego: kolor tła Snow; kolor czcionki OliveDrab, szerokość 60%, wysokość 322 px, wyrównanie tekstu do lewej strony
- ‒ Dla bloku prawego: kolor tła rgb 173, 20, 87; szerokość 40%, wysokość 322 px
- ‒ Dla obrazu z samochodem: marginesy zewnętrzne 40 px, wewnętrzne 10 px
- ‒ Gdy kursor myszy znajdzie się na samochodzie pojawia się obramowanie kropkowane o szerokości 1 px i kolorze YellowGreen
- ‒ Dla selektora odnośnika: marginesy wewnętrzne górny i dolny 0 px, lewy i prawy 50 px, kolor czcionki **YellowGreen**
- ‒ Dla selektora tabeli i komórki tabeli: obramowanie linią ciągłą o grubości 1 px i kolorze OliveDrab
- ‒ Dodatkowo dla selektora tabeli: szerokość 90%

*Uwaga: style CSS dla odnośnika, tabeli i komórek tabeli należy zdefiniować wyłącznie przy pomocy selektora dla danego znacznika. Jest to uwarunkowane projektem późniejszej rozbudowy witryny.*

### **Skrypt**

Wymagania dotyczące skryptu:

- ‒ Napisany w języku wykonywanym po stronie przeglądarki
- ‒ Skrypt uruchamia się po wciśnięciu przycisku OBLICZ na stronie *obliczenia.html*
- ‒ Skrypt pobiera wartości z obu pól edycyjnych
- ‒ Następnie oblicza koszt paliwa ze względu na rodzaj i liczbę litrów uwzględniając:
	- ‒ Gdy rodzaj paliwa jest równy 1 koszt jednego litra paliwa wynosi 4 zł
	- Gdy rodzaj paliwa jest równy 2 koszt jednego litra paliwa wynosi 3,5 zł<br>– W każdym innym przypadku koszt paliwa wynosi 0 zł
	- ‒ W każdym innym przypadku koszt paliwa wynosi 0 zł
- Następnie skrypt wyświetla wynik działania pod przyciskiem OBLICZ według wzoru: "koszt paliwa: <wartość> zł", gdzie <wartość> oznacza obliczony wcześniej koszt paliwa.

# **Wybrane pola i metody modelu DOM języka JavaScript**

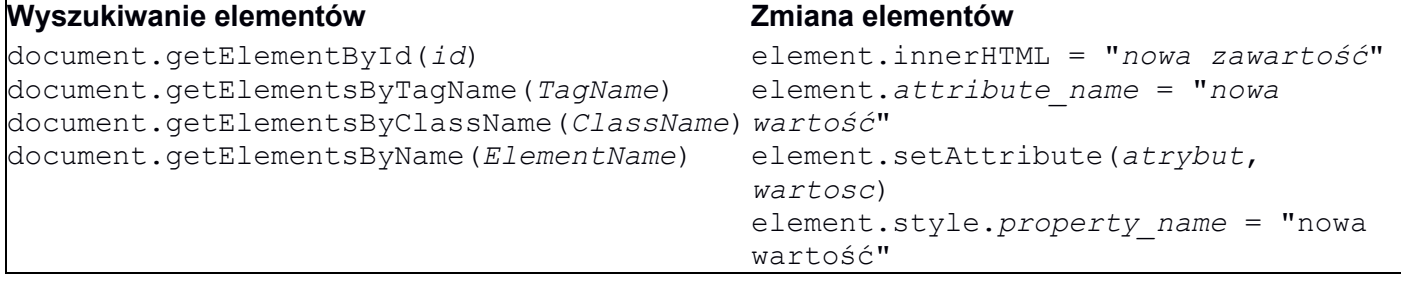

#### **Operacje na elementach dokumentu**

document.createElement(*element*) document.removeChild(*element*) document.appendChild(*element*) document.replaceChild(*element*) document.write(*text*)

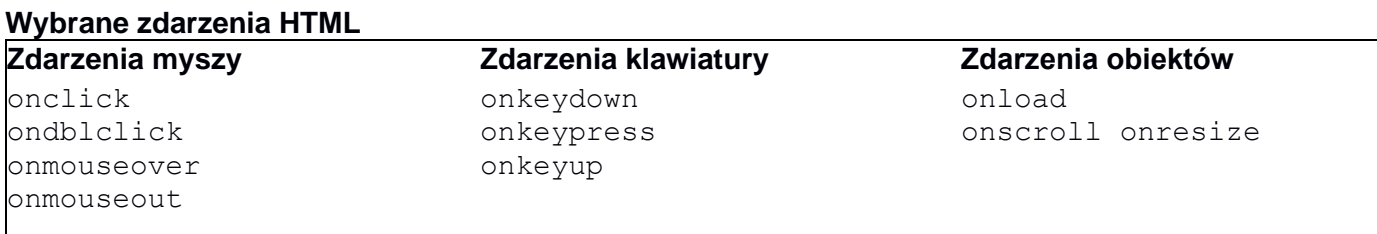

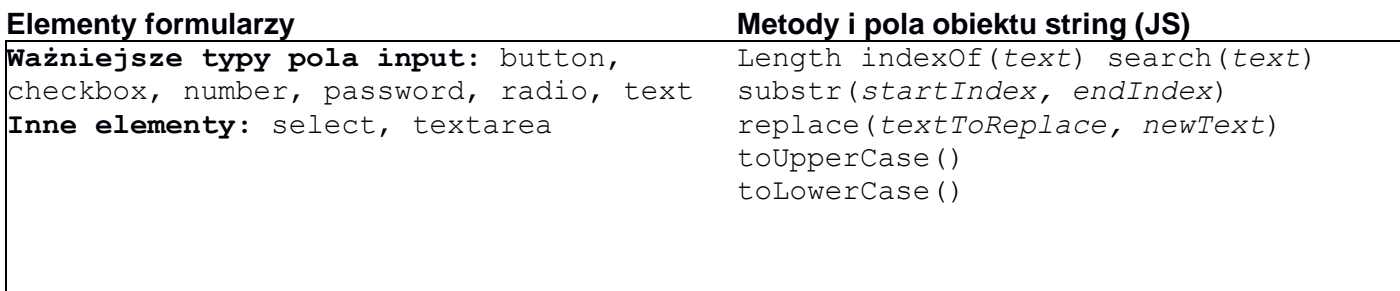

*UWAGA: po zakończeniu pracy utwórz plik tekstowy o nazwie przeglądarka.txt. Zapisz w nim nazwę przeglądarki internetowej, w której weryfikowałeś poprawność działania witryny. Umieść go w folderze z numerem, którym został podpisany arkusz.*

*Nagraj płytę z rezultatami pracy. W folderze z numerem, którym został podpisany arkusz powinny znajdować się pliki: home.png, import.png, kw1.jpg, kw2.jpg, kw3.jpg, kw4.jpg, kw5.jpg, kwerendy.txt, obliczenia.html, przeglądarka.txt, samochod.png, stacja.html, styl2.css, znak.png, ewentualnie inne przygotowane pliki. Po nagraniu płyty sprawdź poprawność jej odczytu. Opisz płytę swoim numerem i pozostaw zapakowaną w pudełku na stanowisku wraz z arkuszem egzaminacyjnym.*

#### **Czas przeznaczony na wykonanie zadania wynosi 150 minut.**

#### **Ocenie będzie podlegać 5 rezultatów:**

- ‒ operacje na bazie danych,
- ‒ zawartość witryny internetowej,
- ‒ działanie witryny internetowej,
- styl CSS witryny internetowej,
- ‒ skrypt.

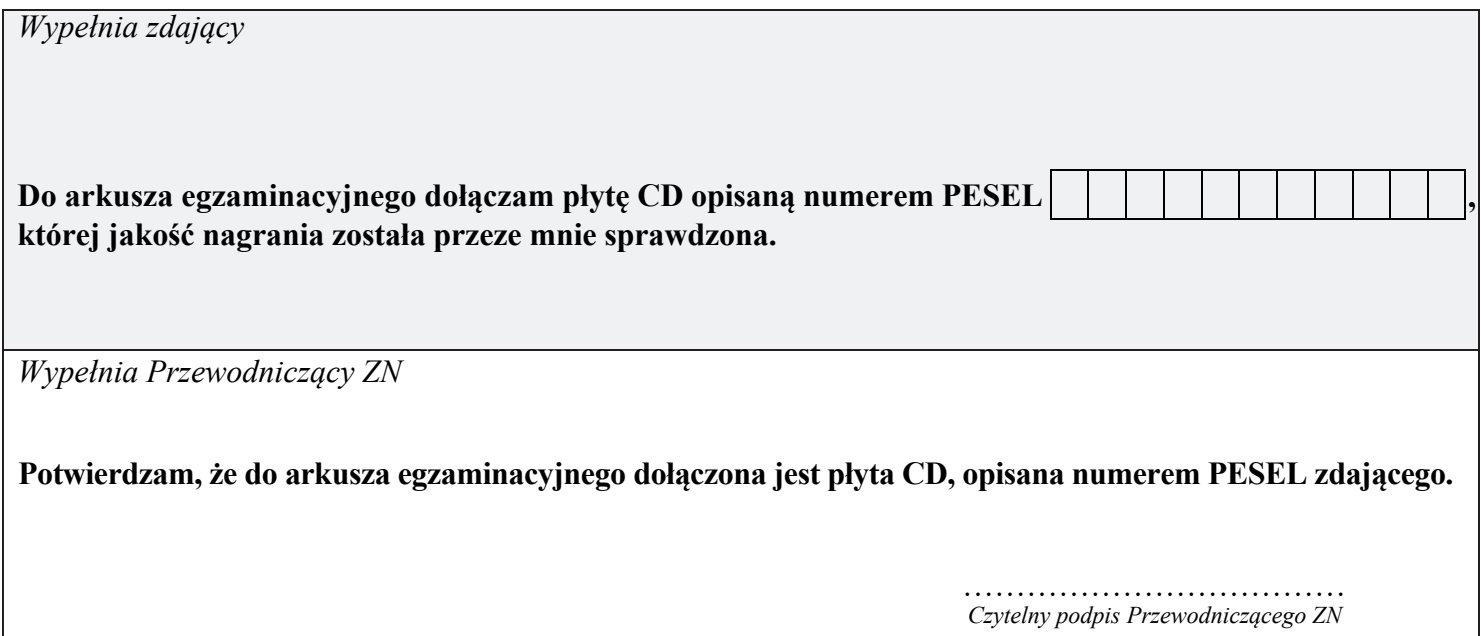